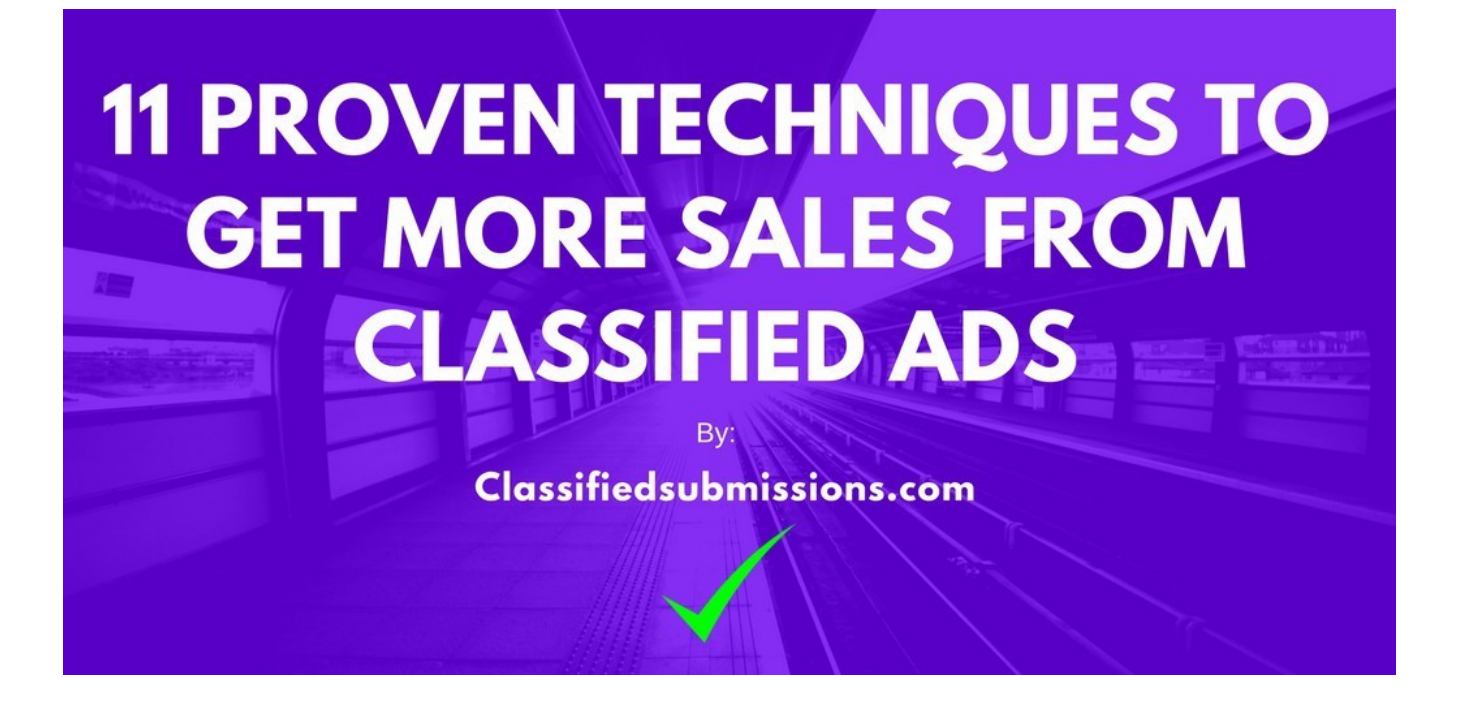

We have **promoted over 5000+ classified ads** for our customers at  [Classifiedsubmissions.com](https://www.classifiedsubmissions.com/a/aff/go/johngcorbett1) We have had an opportunity to see what works and what does not work.

One of the main reasons we have written this ebook is to **share our valuable experience s**o that our customers and anybody else interested in advertising their business through classified ads can find success.

We hope you enjoy and find the ebook valuable. **You can earn commissions from this ebook** by **registering for free** with our two affiliate programs [here](https://www.classifiedsubmissions.com/a/aff/signup) and [here](https://www.coolmarketingsoftware.com/cgi-bin/affiliates/signup.cgi)

Then by **re-branding this ebook with your affiliate ids** with our online re- brander [here.](https://www.classifiedsubmissions.com/freeebook/) You will then get a **copy of the ebook with your affiliate links embedded.**

You then can **give away this ebook on social media, on your website, on your blog,** in your **autoresponder follow up messages** and if **anybody orders** by clicking on the links in your re-branded ebook **you will receive commissions!**

 **"11 Proven Techniques For Getting More Sales From Classified Ads"**

**1. Promote a Landing Page With An Opt In Form Not A Big Corporate Site.**

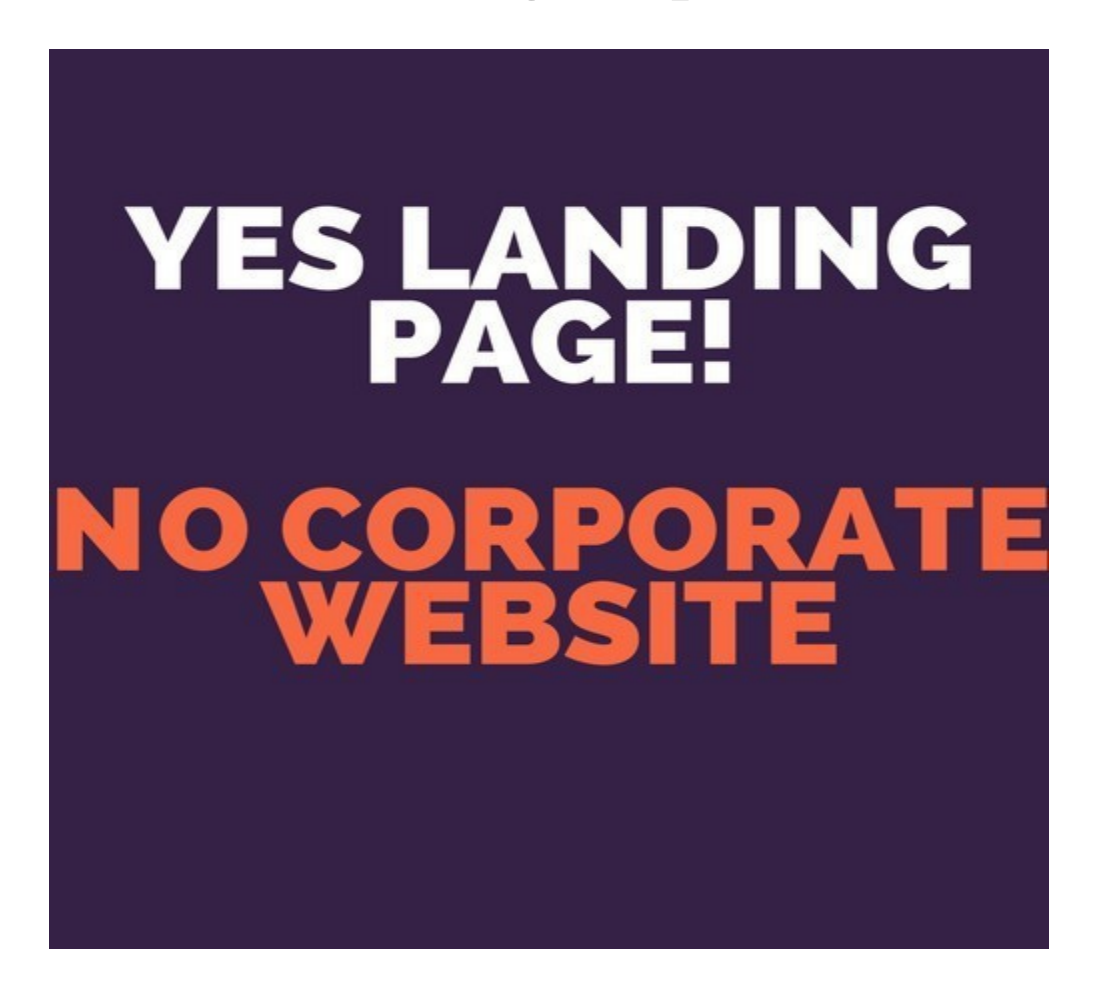

**You only have a few seconds to get your prospect's attention**. If you send them to a **big corporate site** with different links, about us pages, different products, company history etc. then **prospects will most likely just click away.**

**You need a clear simple landing page** which has **one clear focus** and that is to **get the prospect's email address** so you can **follow up**.

The **entire goal of an opt in landing page,** also known as a squeeze page, is to get the prospect to **give you his email address**.

Then your [autoresponder](https://quickregister.net/aweber) can **follow up indefinitely** every few days with follow ups giving your prospect more information on your product or service.

The reason these pages are called "Squeeze Pages" is that they **totally focus on getting the prospect** on taking one action they **"squeeze" the prospect into giving you his email address.**

### **Squeeze Pages Do Not Try to Sell Anything They Totally Focus on Getting The Prospect To Subscribe to a Newsletter.**

Often they offer a **free giveaway or bonus to entice the prospect** to subscribe.

This bonus can be a **free ebook, like this one, or even free software, free coaching, free tips, free valuable information**, just use your imagination.

We have created some free software and **you are welcome to use this software as a giveaway** for people to join your list. [See here to learn about](https://www.quickregisterseo.com/build-list-using-free-classified-ad-posting-software/) [this opportunity.](https://www.quickregisterseo.com/build-list-using-free-classified-ad-posting-software/)

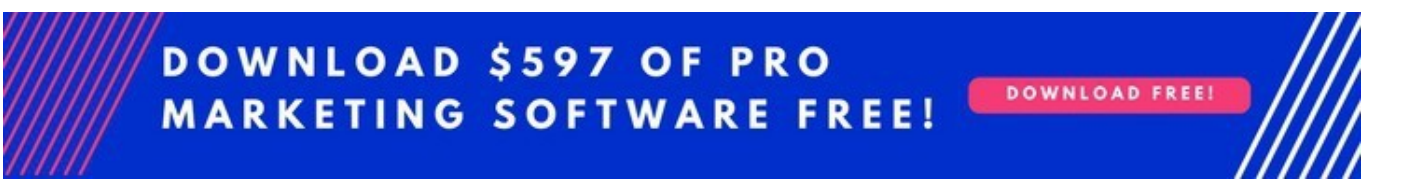

**We suggest asking for email only when creating an opt in form**. The more fields of information you ask for the less opt ins you will get.

For example if you ask for **first name, last name, email address, where did you hear from us, blood type, best time to call, sexual preference,** blood

type and then put a complicated Google Image **Recaptcha form** on your opt in form you can be pretty sure **nobody will opt in** unless your offer is incredible.

### **The More Info You Ask For The Less Opt Ins You Will Receive**

Bottom line you need to make it as **simple and compelling** as possible for people to join your newsletter.

Also, **you want your landing page to have one focus**, that is to get the email of the prospect. Save the selling for your follow up emails.

Here is a sample landing page:

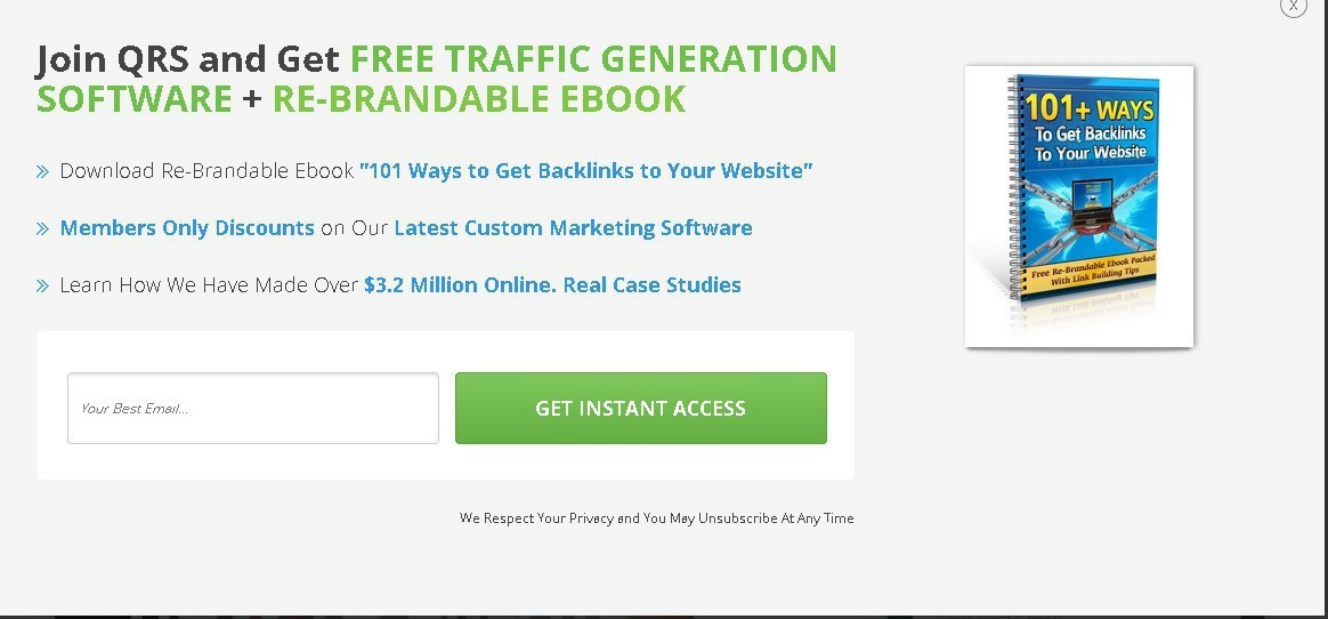

Here are some characteristics of an effective landing page:

- All text and opt in form should be **above the fold**. This means prospects **should not have to scroll down the page** to see the opt in form.
- **Give bullet points with real compelling reason**s why people should

subscribe to your newsletter

- The form should have **one clear focus and call to action**, to get the prospect's email. There should be no other distracting information on the form.
- **Have some sort of giveaway to entice the prospect to subscribe** such as an ebook or software or maybe something creative that fit's your market perfectly
- **On the submit button** do not just put "submit" put what the **prospect will be receiving**. For example "Send Me Free Software."
- Have a **compelling picture or better a video** illustrating people why they should subscribe.
- **Ask for the prospect's "Best Email"** in the form. Do not just put the default "email" in the email form. *You want the best email of the prospect*. The one they **monitor all the time**. If you just ask **you will surprised how many people comply.**
- **Do not ask for too much information**. Just ask for the **email only** or perhaps name and email. **The more info you ask for the less opt ins you will get.**
- **Do not put a captcha form on your opt in form**! Make it easy for people to subscribe!
- **Set your autoresponder to "single opt in."** This means they will not have to click a confirmation link to get your follow up messages. **The less you ask your prospect to do the better.**

There are a number of landing page services but many are quite expensive. **One of the simplest and most reasonable ways to get started is with [Getresponse](https://www.quickregister.net/getresponse)**

### **One of The Simplest Ways to Get Started is to Get A Combo Landing Page Creator/Autoresponder System With Getresponse**

 **[Getresponse](https://www.quickregister.net/getresponse) is offering a combination autoresponder and and landing page creator** for less than what most landing page creation companies charge for landing pages alone.

 [In this blog post](https://www.quickregisterseo.com/cheap-landing-pages/) the [Getresponse](https://www.quickregister.net/getresponse) option is discussed and also the option of using a wordpress plugin called [Thrive Architect](https://www.quickregister.net/thrivethemes) to create landing pages.

Of course, **everything I have said here applies if you are promoting your business and you are looking for ongoing clients**. If you are trying to sell your car or your bicycle **just put an ad for your car or bike.**

However, many of the tips below will **even apply for selling individual one time sales.**

### **2. Have a Fantastic Offer!**

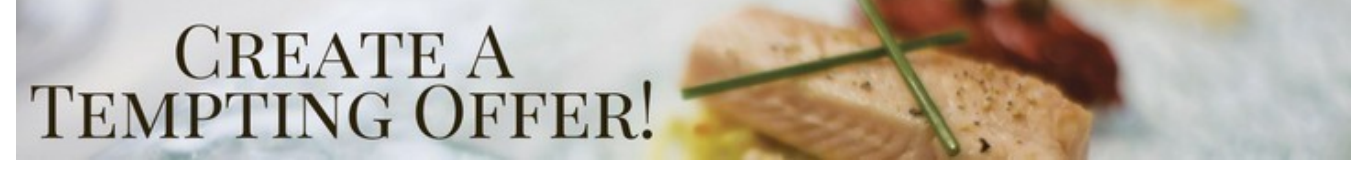

**Your offer is everything**. There is **no sense in paying for advertising** if your offer does not offer **overwhelming value for the prospect**.

Ask yourself honestly "**am I offering a legit fantastic deal for my customers?**" **Rack your brain to come up with ideas to make your offer better.**

**Spy on your competition and see what they are doing** and if you can do the same or better.

**What bonuses can you offer** your customers? What **special deals** can you offer them? What are you offering that your customer is not offering?

**Think what you would want if you were your customer** and give your customers just that and more.

#### **DOWNLOAD FREE CLASSIFIED AD SUBMISSION SOFTWARE**

DOWNLOAD NOW!

**Even if you are promoting an affiliate offer you can still offer special bonuses**. **Successful affiliates set up web pages with bonuses** if people order from their links. Get creative!

## **A Fantastic High Value Offer Does Not Need As Much Traffic to Succeed!**

**Spend time making your offer the best it can b**e and it will dramatically affect your results and save you big money in advertising costs

# **3. Follow Up, Follow Up, Follow Up!**

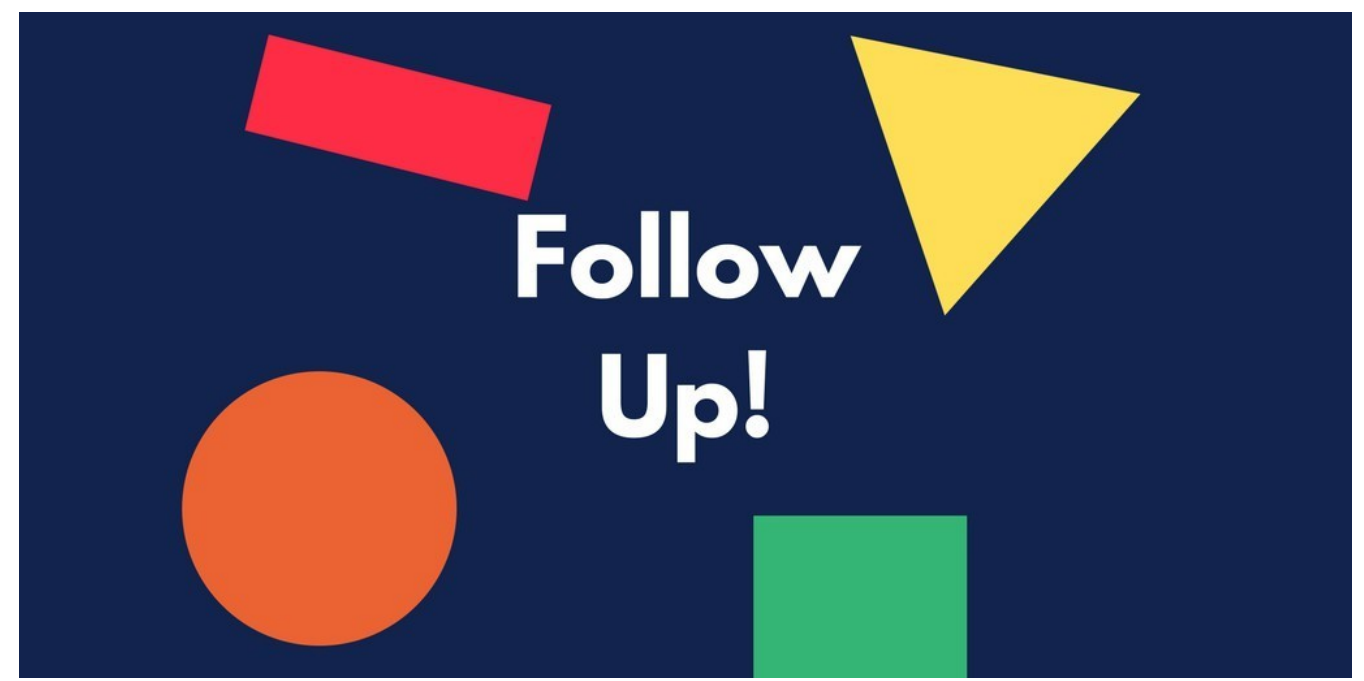

**Most prospects are not just going to go to your website and buy right away.** It has been proven that most prospects **need at least 7 follow ups before they purchase.**

This is why we suggest you concentrate on **getting the prospect's email and just their email at first.**

Once they are subscribed to your newsletter **you can follow up with them for weeks to come with your autoresponder** follow up series.

If you do not know what an autoresponder is please [see this article.](http://www.quickregisterseo.com/what-is-an-autoresponder/)

#### **Our autoresponder series follows up for over 1 year**!

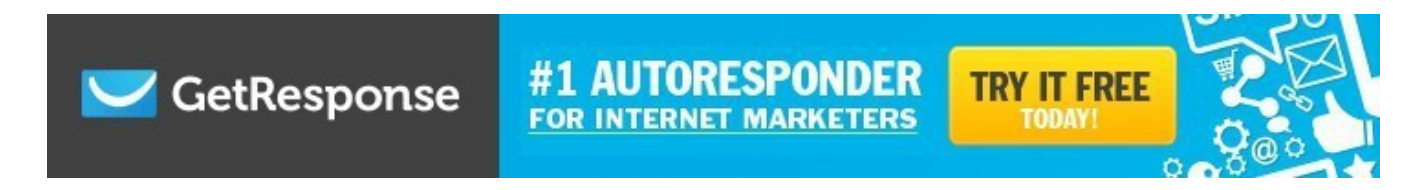

**We would suggest starting with at least 7 autoresponder follow up messages.** Then you can add on as you go.

We generally **set our autoresponder messages to 4 days apart.** You do not want to bug them every day but you still want to keep in touch.

**The autoresponder messages should not be hard pitches**. They should be giving your prospects valuable information and building your credibility.

**The idea is to get as many prospects as possible into your sales funnel as possible**. Do not worry about sales at first. **Just focus on getting as many subscribers as possible** and follow up, follow up, follow up!

### **Do Not Expect Sales Right Away. Just Concentrate on Filling Your Sales Funnel. The Sales Will Come. Hang in There!**

There are many autoresponder services. This ones we use and recommend are: [Getresponse](https://www.quickregister.net/getresponse) and [Aweber.](https://www.quickregister.net/aweber) For a self hosted solution we recommend [Sendy.](https://www.quickregister.net/sendy/)

Check out this article "8 Urgent Reasons Why You Need An Autoresponder [Now!"](http://www.quickregisterseo.com/why-autoresponders/) to learn more about this essential marketing tool.

## **4. Create Compelling Eye Catching Curiosity Arousing Titles**

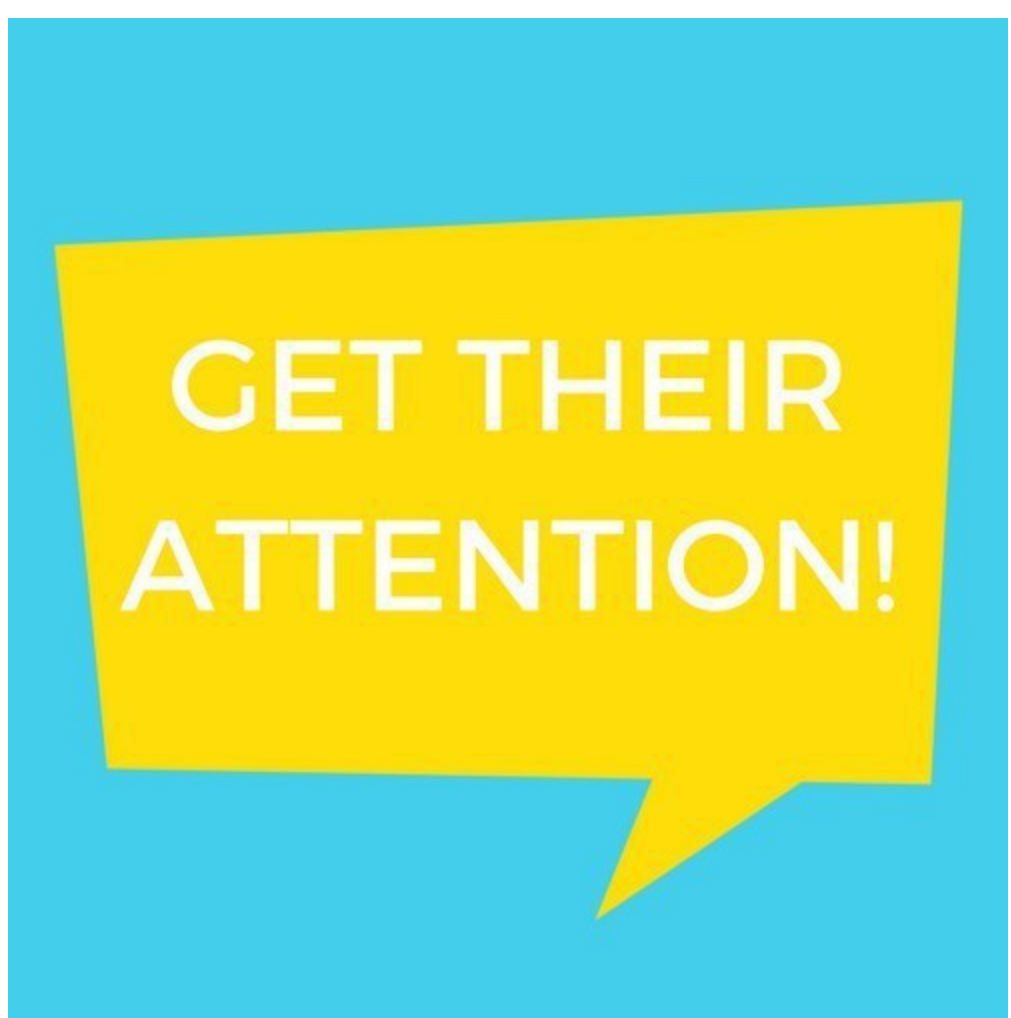

**The title is the first part of your ad that your prospect will see**. Take some **time to come up with some killer titles! You want to entice your prospects to click on the title to see your ad.**

**Look through your competition's ads and see what ads entice you to click.** You can get lots of good ideas spying on your competition.

### **The Title is The First Part of Your Ad That Prospects Will See. Get Their Attention!**

There is nothing wrong with imitating success. However, you do not need to copy them exactly. **Modify the titles to suit your particular niche.**

Do you get lots of spam emails? You know **spammers are often masters at coming up with some creative tiles. Go through your emails in your inbox and see if there are any titles that arouse your curiosity.**

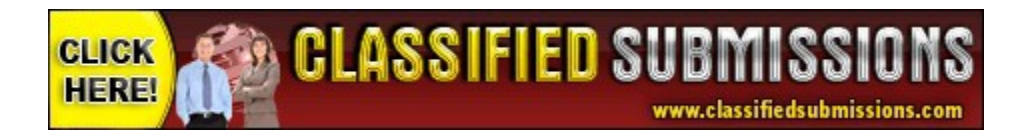

Then modify these titles to suit your business.

Here are some tips to help you come up with some winning titles:

1. **Keep it short and sweet.** The perfect length for a headline is 6 words.

For example. Donald Trump. Good or Bad?

The less people have to read the more chance you have of capturing their attention.

2. **Use interesting adjectives.** Examples: Fun, effortless, pains taking, unique, incredible, strange, absolute.

3. **Use negative words**. Negative words tap into our insecurities.

For Example: Before You Sign Up For Any Home Business STOP and read this!

4. **Use numbers**. Example. I made \$197.32 this morning before I woke up!

5. **Personalize it**. Example. 10 Ways to Get More Traffic. (#3 Will Blow **Your** Mind!)

6. Try this formula: **Number or Trigger word - Adjective-Keyword-Promise**

Before: **How to Bathe an Elephant** After: **18 Unbelievable Ways You Can Bathe an Elephant Indoors.**

[Here is another article which will help you come up with compelling titles](http://www.quickregisterseo.com/create-unique-title-classified-ads/) [quickly.](http://www.quickregisterseo.com/create-unique-title-classified-ads/)

### **5. Use Software to Automatically Post Ads For You Saving Hours of Your Time**

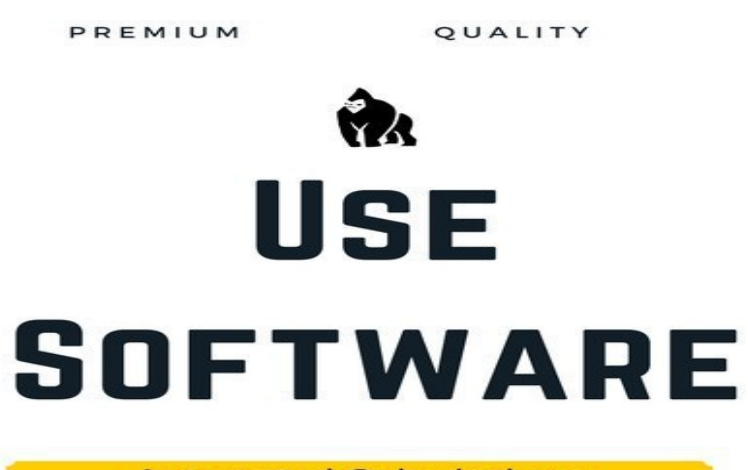

**Automated Submissions** 

You can **post ads manually** but if you have tried this you know it can be **very time consuming and tedious.**

Another option is use automatic ad posting software to do the job for you.

We have created a suite of such software at [Coolmarketingsoftware.com](https://www.coolmarketingsoftware.com/g.o/johngcorbett1)

Here is some of the software:

**The Free Ad Forum Pro Submitter-** This is the pro version of our free classified ad submission software. It will submit **unlimited ads to ANY category and to ANY city in ANY countr**y database on [TheFreeAdForum.com](http://www.thefreeadforum.com/)

Also it submits much faster than the free version and you can include up to **7 pictures and a YouTube video with your ads**. **No proxies, or captcha services needed!**

**No ghosting of ads** since we own [TheFreeAdForum.com.](http://www.thefreeadforum.com/) By far the easiest and most hassle free software we have created so far! [See here to learn](https://www.coolmarketingsoftware.com/g.o/johngcorbett1/www.coolmarketingsoftware.com/thefreeadforumpro/) [more.](https://www.coolmarketingsoftware.com/g.o/johngcorbett1/www.coolmarketingsoftware.com/thefreeadforumpro/)

**ClassAdsCom Easy Submitter**- This **easy to use software** will submit your ad to **500+ cities in a variety of categories** to one of the busiest classified ad sites in the world on autopilot [Learn more here.](https://www.coolmarketingsoftware.com/g.o/johngcorbett1/www.coolmarketingsoftware.com/classadscom-easy-submitter/)

**Global Free Classified Ad Submitter**- This easy to use software **posts unlimited ads to any category on one of the highest traffic classified ad sites in the world.** Follow our simple instructions and your ads go live 99% of the time. [Visit here to learn more.](https://www.coolmarketingsoftware.com/g.o/johngcorbett1/www.coolmarketingsoftware.com/global-free-classified-ad-submitter/)

# **TheFreeadforum Free Submitter (Free Software)-**

This software will submit your ad to **50 random cities in the thefreeadforum.com Jobs/Business Opportunities section.** This is completely **free software**. [Visit here to learn more.](https://www.coolmarketingsoftware.com/g.o/johngcorbett1/www.coolmarketingsoftware.com/thefreeadforum-free-submitter/)

### **Free Global Classified Ad Submitter (Free software)-**

Posts up to **500 ads per day on autopilot** to **US cities** on [www.freeglobalclassifiedads.com.](http://www.freeglobalclassifiedads.com/) No captcha or proxies needed. Super easy to use and completely free software for a limited time. [Visit here to learn](https://www.coolmarketingsoftware.com/g.o/johngcorbett1/www.coolmarketingsoftware.com/freeglobalclassifiedadsubmitter/) [more.](https://www.coolmarketingsoftware.com/g.o/johngcorbett1/www.coolmarketingsoftware.com/freeglobalclassifiedadsubmitter/)

### **Omni Reply Reverse Advertising Software-**This

**easy to use powerful software** delivers real eyeballs to your ads every time! It will **reply automatically up to 300 ads per session** on one of the highest traffic classified ad sites in the world. [Visit here to learn more.](https://www.coolmarketingsoftware.com/g.o/johngcorbett1/www.coolmarketingsoftware.com/omni-reply/)

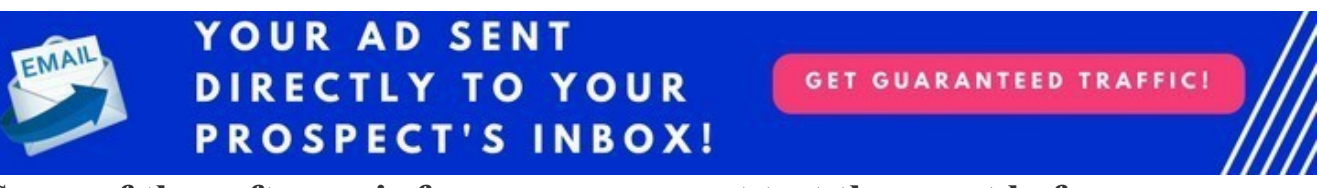

**Some of the software is free so you can get test them out before purchasing the paid software**. We offer a **100% money back guarantee** on everything we sell so there is no risk.

# **6. Run Your Software 24/7 With a Remote Windows VPS**

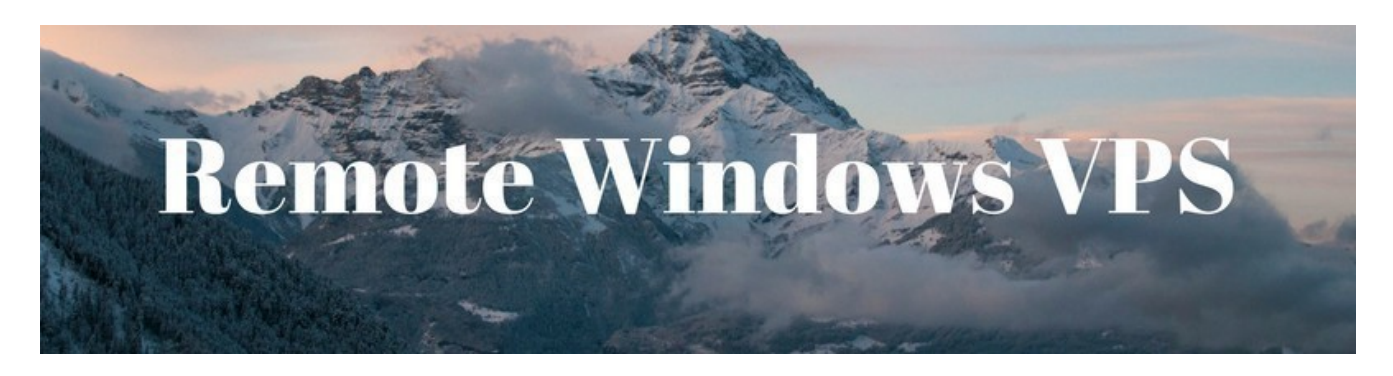

**A remote windows VPS is simply a Windows computer** just like any Windows computer you would buy but it is **hosted in a remote location**  usually by a **web hosting company.**

The advantage is that you **can log into your remote windows vps from ANY computer** even a **MAC** or an outdated Windows version like XP and access the server.

Once you are **logged in you just operated the computer like any Windows computer.** There is no difference.

You can then set up your software and start running campaigns. Then just **log off the remote windows computer and the software keeps running.**

You could **log in from anywhere in the world** with an internet connection, **set up your campaigns, click run, and then log off and go to the beach**. We do it all the time ourselves.

You can get a remote VPS from as little as \$10. per month. [We use this](https://www.quickregister.net/zoom) [company.](https://www.quickregister.net/zoom)

 [Here is an article](http://www.quickregisterseo.com/how-to-run-windows-program-on-a-mac/) which goes into detail about running classified ad posting software on a remote windows VPS. Here is a video which explains as well.

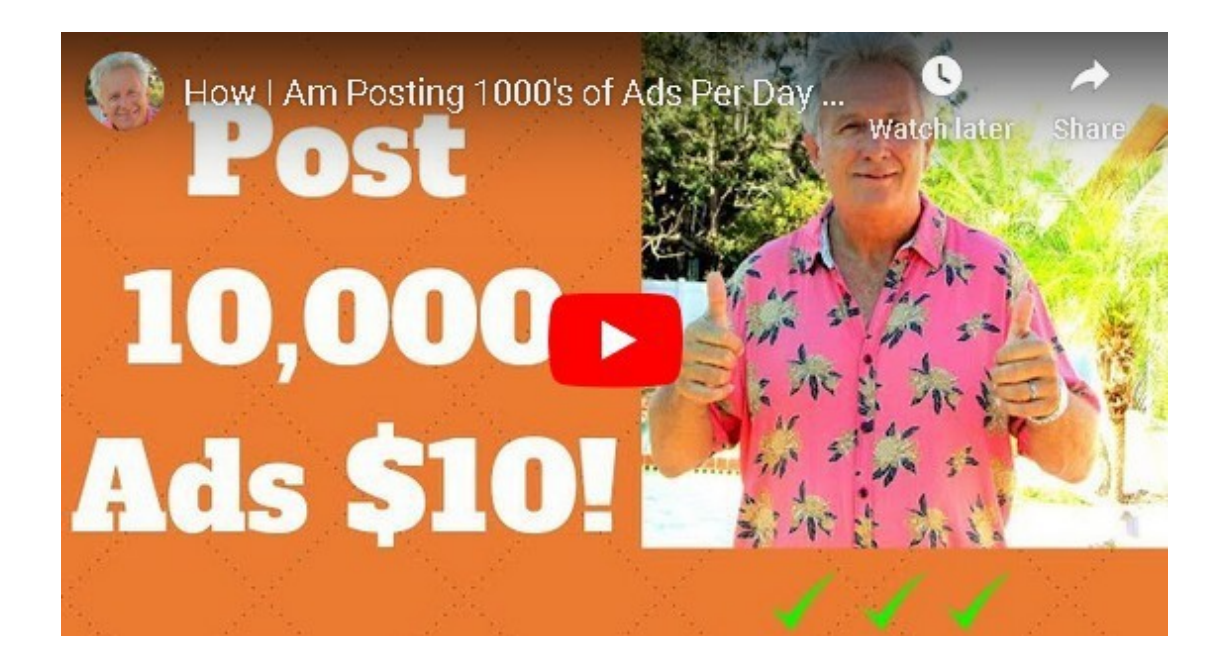

# **7. Just Pay For Upgraded Ads**

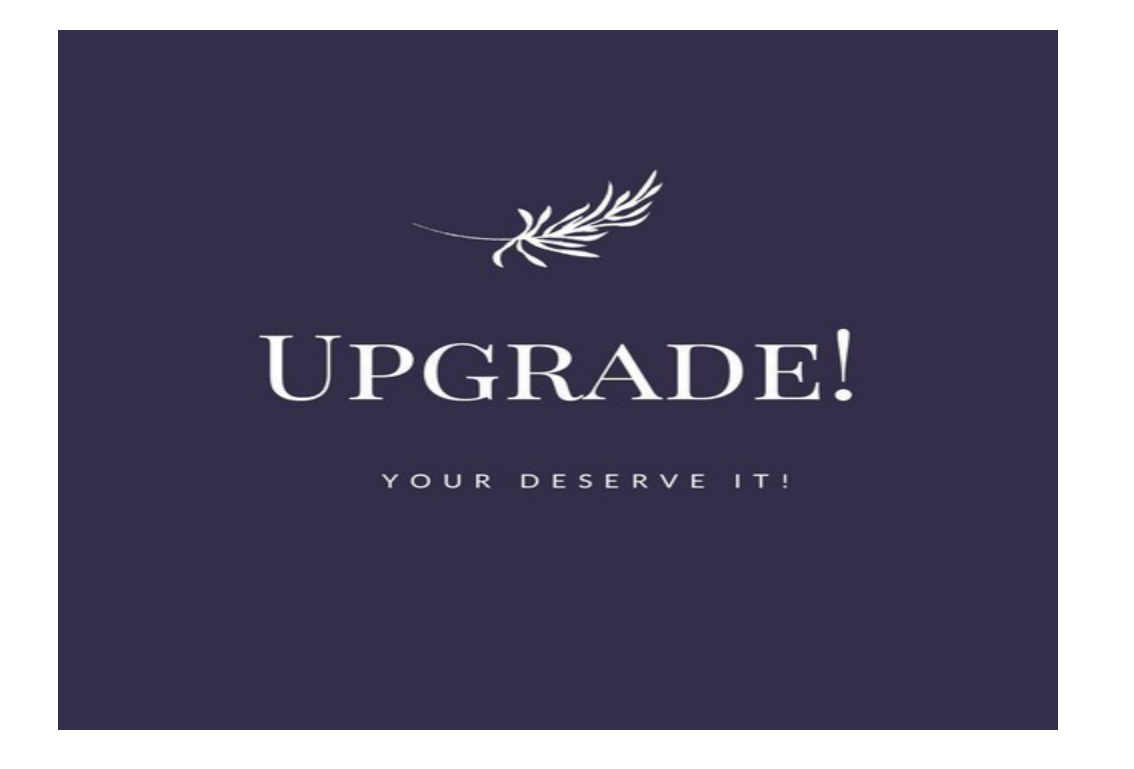

**Sometimes it is just worth it to pay for upgraded ads**. For example with our site [www.thefreeadforum.com](http://www.thefreeadforum.com/) you can have **your ad in rotation on the homepage of the site for an entire year** for just **\$15.**

**This is an insanely low price for advertising**. Yes, it is a bit more long term but the ads on the front page are **getting quite a few views.**

Plus it is simple. **It still takes time to even run software but placing an upgraded ad takes just a few minutes.**

You need to **analyze if the upgraded ads are getting views**. On  [thefreeadforum.com](http://www.thefreeadforum.com/) there are ad counters there so you can see yourself.

On routine inspection **you can see that ads are getting hundreds of views**. For \$10. for the year this is definitely worth considering. **You can still post free ads with the software as well.**

**Craigslist is notorious for ghosting or deleting free ads** and you never really know why. It can be very frustrating.

Sometimes it is worth it to just pay for an upgraded ad. You can save quite a bit of time and hassle.

**8. Look For Hottest Listing Sections And Promote Your Ad to The Top**

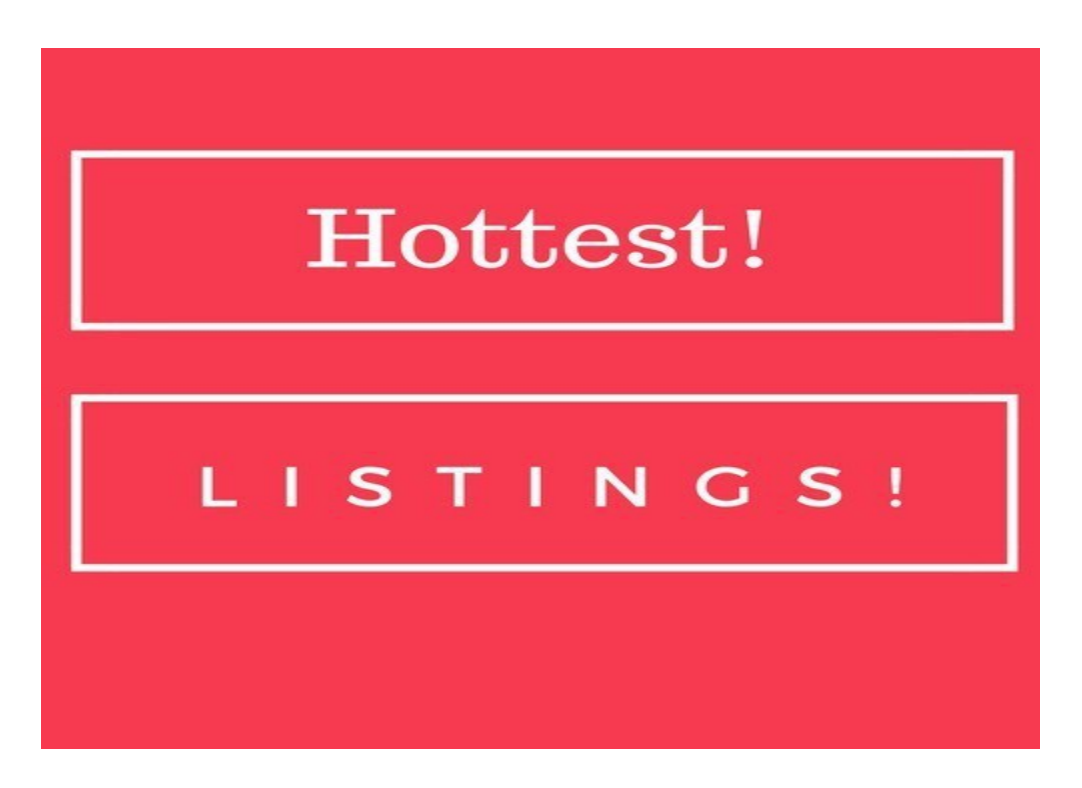

Some classified ad websites have a **hottest listings section which displays the most viewed ads** on the site on the home page of the main ad site.

We have such a section on [www.thefreeadforum.com.](http://www.thefreeadforum.com/) It displays the **10 ads which are getting the most views.**

**Savvy marketers will promote their ads to get on the top of the hottest listings** and they then have a more or less **permanent link on the first page**  of a very high traffic site.

This position is even better than a paid ad because **your ad is NOT in rotation it is permanently fixed on the first page** of the site as long as it has enough hit counts.

As of the writing of this ebook **2000 visitors to your ad will get you on the top 10 list.** You would have to have over 70,000 hits for the top position but 2000 views gets you right in there comfortably. Here is a screen shot of the hottest listings.

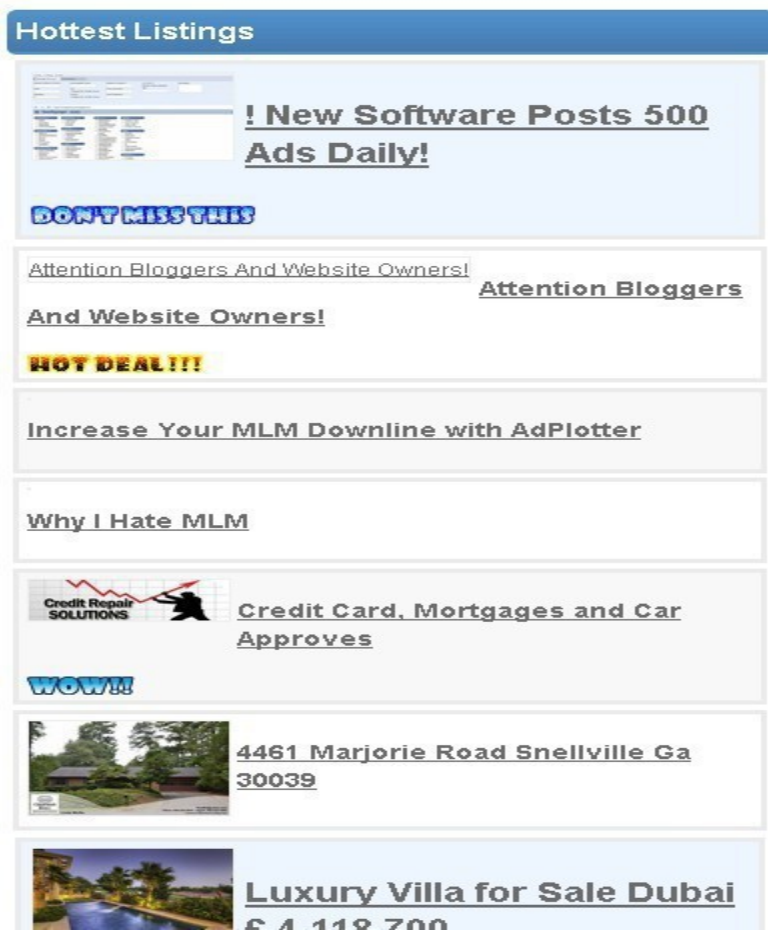

**Be on the lookout for most popular listings or hottest listings sections**. Check out how many view counts it takes to get on the list and **promote your ad until you have a solid top 10 position.**

# **8. Try Reverse Advertising. It Works!**

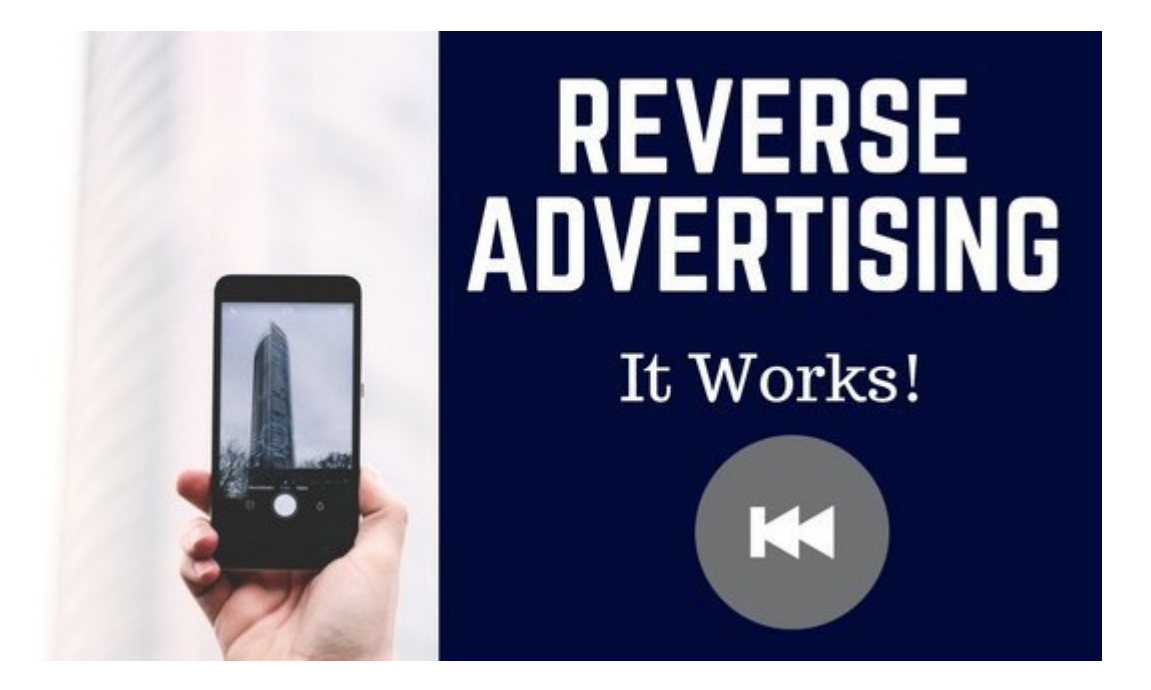

Are you **selling a product or service that would appeal to those who are currently advertising** on classified ad site?

What if you could **contact directly every single person who is placing an ad in any category on a very busy high traffic site?**

And **what if you were 100% sure each person would see your message** because they themselves are eagerly waiting for a response to their ads.

This is called **REVERSE ADVERTISING**. You are advertising to those who are already advertising.

Depending on your product or service this can work extremely well.

Actually **it can work better than posting classified ads.**

**Sometimes classified ads get lost amongst all the other ads.** It can be challenging to stand out and to get your prospect's attention.

However, if you **deliver a targeted message right in your prospect's most monitored in box** he will most likely **see your message**.

This method **works extremely well for those selling advertising services.** Who better to promote advertising services to than those who are currently advertising?

For example **if you are posting a classified ad and I have software which will post that same classified ad automatically to hundreds of cities perhaps you might just be interested.**

So how do you send your message to those who are currently advertising?

We have created a software called ["Omni Reply"](https://www.coolmarketingsoftware.com/g.o/johngcorbett1/www.coolmarketingsoftware.com/omni-reply/) This software will **automatically respond to classified ads in ANY category** on one of the **most popular classified ad sites** in the world.

This has been one of the most effective software packages we have created. It delivers targeted real eyeball traffic every time we use it. [See here to learn](https://www.coolmarketingsoftware.com/g.o/johngcorbett1/www.coolmarketingsoftware.com/omni-reply/) [more about the Omni-Reply](https://www.coolmarketingsoftware.com/g.o/johngcorbett1/www.coolmarketingsoftware.com/omni-reply/)

# **9. How to Stop Your Links From Being Blocked on Popular Classified Ad Sites.**

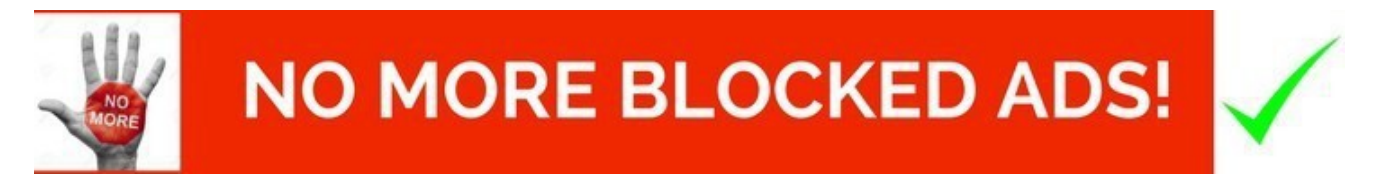

**Many popular classified ad sites and even Facebook make it a habit of blocking links.** What type of links are blocked?

On some sites almost **all url shortening services are blocked**. For example **bit.ly or tinyurl** or virtually and such service where people use a common domain to shorten their urls.

If you are posting on some of these sites and get a message like this:

Home > post ad > services > biz opps

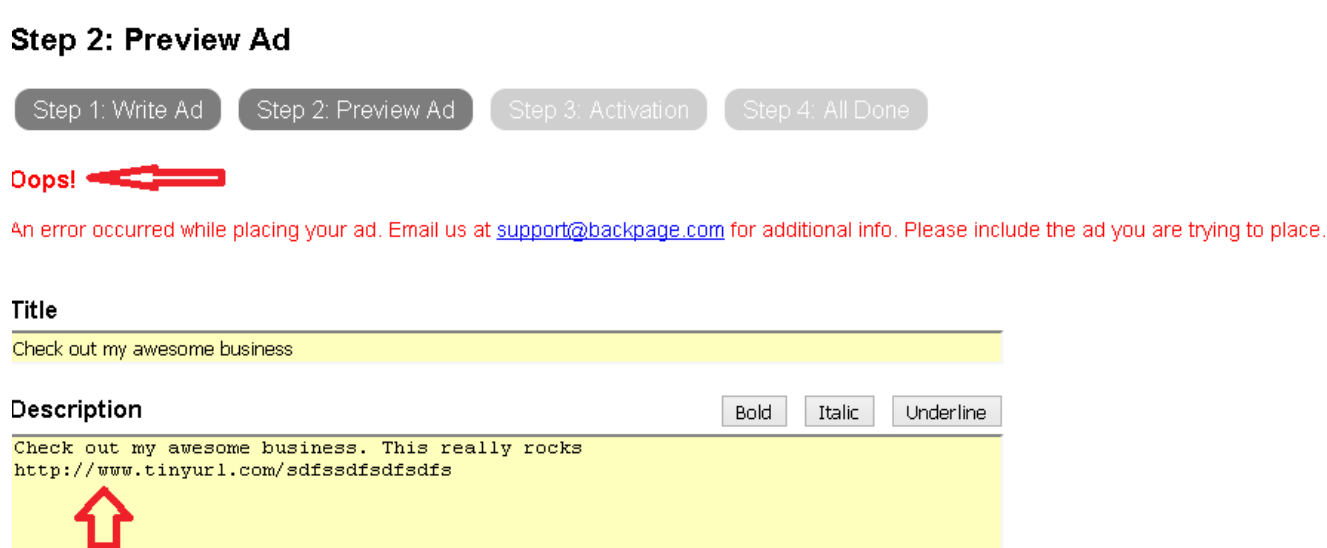

**Nine times out of ten this message means that your link has been blocked.** Notice that I used a tinyurl link.

I did this on purpose just for this example. I wanted to get the Oops message. There it is.

You may also **get the same message if you are promoting a very popular affiliate program** and you are using the direct website link of the program.

#### **Facebook will also block similar links.**

The best way to get around this is simply to **purchase your own domain name and re-direct your domain name to the affiliate link.**

This way you are **not promoting the direct affiliate link or short url but you are promoting your own domain name.** Not only will you have an easier time posting ads but your links will look much more professional.

[This video will show you how to redirect your domain to your affiliate link.](https://youtu.be/qPYIXr6W4Uw)

[You can get your own domain name here.](http://www.quickregister.us/)

**There is another method which does not require purchasing your domain name**.

You can simply **sign up for a free blog at blogger.com** and **create a blog post on the free blogging platform**.

Then you **just promote the blog post**. This can be especially helpful for those who are **promoting affiliate programs**. You can put extra information about bonuses you are offering and an opt in form.

We think you are **still better off promoting a proper landing page and opt in page** but it is another technique to consider.

 [Here is a blog post and video](https://www.quickregisterseo.com/how-to-share-a-link-on-facebook/) which explains how to **set up your own free blogger.com blog and use a free blog post to get past being blocked on popular sites.**

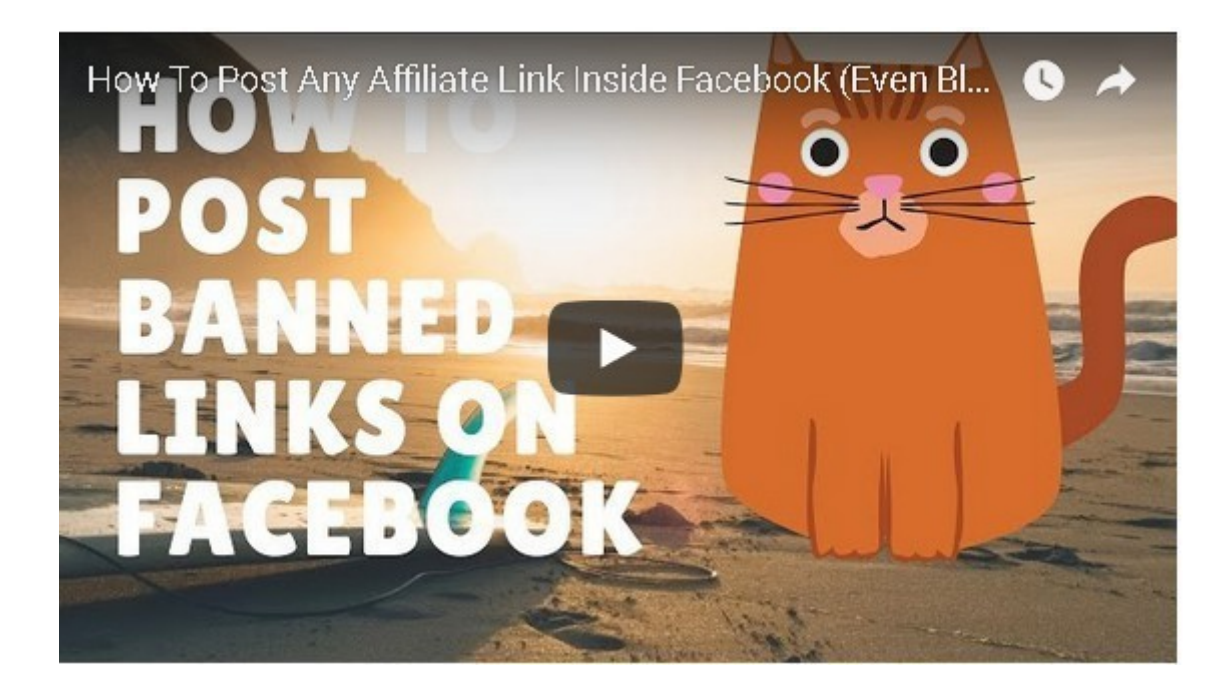

**10. Just Use A Service And Let Them Do All The Work For You**

You always have the option of just paying somebody to post ads for you.

**CLASSIFIED SUBMISSIONS** 

www.classifiedsubmissions.co

CLICK

Here is what we propose to do for you each month with our *classified ad posting service.* We will submit your ad to the following:

- 1000's of Classified Ad Pages
- $\cdot$   $\sqrt{30+}$  Upgraded Ads on 30+ High Traffic Classified Sites (Yearly Membership)
- $\cdot$   $\checkmark$  500 + High Quality Optimized Permanent Blog Posts on Our Exclusive Network!
- $\cdot$   $\checkmark$  100+ Web 2.0 Properties Like Tumblr and Wordpress.com! These are permanent links!

We do not guarantee how many opt ins you will get because this depends on your offer but **give us a good landing page and we will make sure to get you some action**!

It may be worthwhile considering hiring a service to promote your ads for you. Then you can concentrate your marketing efforts on other areas that most suit your talents.

[See here to learn more about the classified ad submission service](https://www.classifiedsubmissions.com/a/aff/go/johngcorbett1)

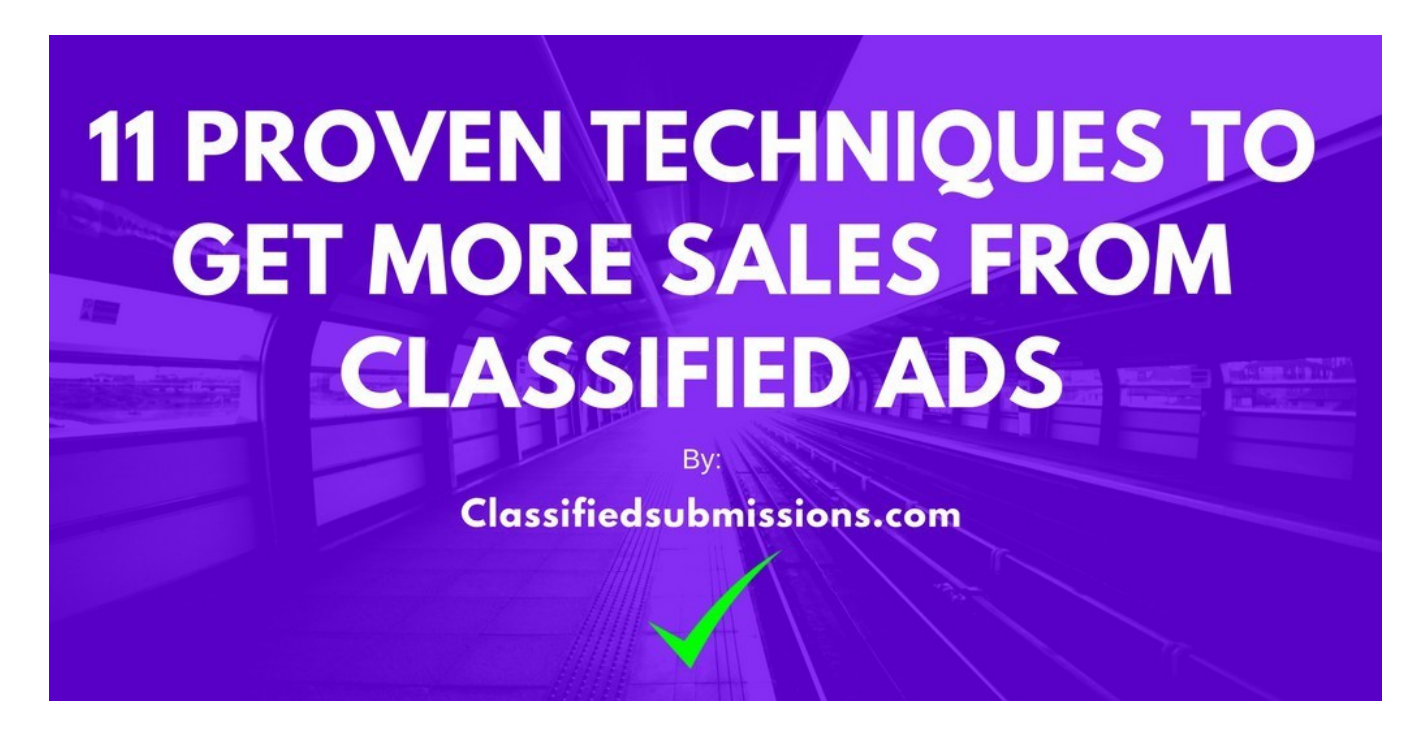

Thank you for reading our ebook. This ebook can become your own **viral marketing machine** earning ongoing recurring commissions.

You **can re-brand this ebook with your affiliate links** using our easy to use online re-brander.

Then **give away this ebook to your list**, share on social media, **promote on your website**, even use **as an incentive** for people to join your opt in list.

This ebook promotes 2 websites.

 [Classifiedsubmissions.com](https://www.classifiedsubmissions.com/a/aff/go/johngcorbett1) – You can sign up for the affiliate program [here for free.](https://www.classifiedsubmissions.com/a/login)

You will earn 50% recurring commissions on all referrals. [You can](https://www.classifiedsubmissions.com/affiliate-program/) [learn more about the affiliate program here.](https://www.classifiedsubmissions.com/affiliate-program/)

[Coolmarketingsoftware.com-](https://www.coolmarketingsoftware.com/g.o/johngcorbett1) This site sells marketing software. You will earn 50% on all software purchased from your referral link. You  [can learn more about the affiliate program here.](https://www.coolmarketingsoftware.com/g.o/johngcorbett1/www.coolmarketingsoftware.com/affiliate-program/)

You can sign up for free for the Coolmarketingsoftware.com affiliate program [here.](https://www.coolmarketingsoftware.com/g.o/johngcorbett1/www.coolmarketingsoftware.com/cgi-bin/affiliates/signup.cgi)

Here is how you re-brand this ebook so that your copy will have your affiliate links embedded into your copy.

1. Sign up for the 2 affiliate programs above. You will be asked to choose a user name. Your user name is your affiliate id. You need to sign up separately for both affiliate programs. It is free to do so.

2. Go to our [online re-branding page.](https://www.classifiedsubmissions.com/freeebook/) Input your affiliate id where it asks for your affiliate id.

Then just click **Re-brand my PDF** and you will be able to download your own copy of this very ebook with **your affiliate links embedded.**

3. Then **give away, share on social media**, do YouTube videos, blog posts, solo emails, and promote in any legitimate and legal way possible this ebook.

**If readers of the ebook click on the embedded link you will receive commissions.**

Even if somebody orders **1 year later you will still receive credit.**

We hope you have found this ebook helpful. **You are welcome to rebrand this ebook and give it away to your list** and social media followers.

You can even **use this ebook for an incentive for people to join your opt in list.**

The only thing you are **not allowed to do is sell the ebook** or change.

Wishing you much success!

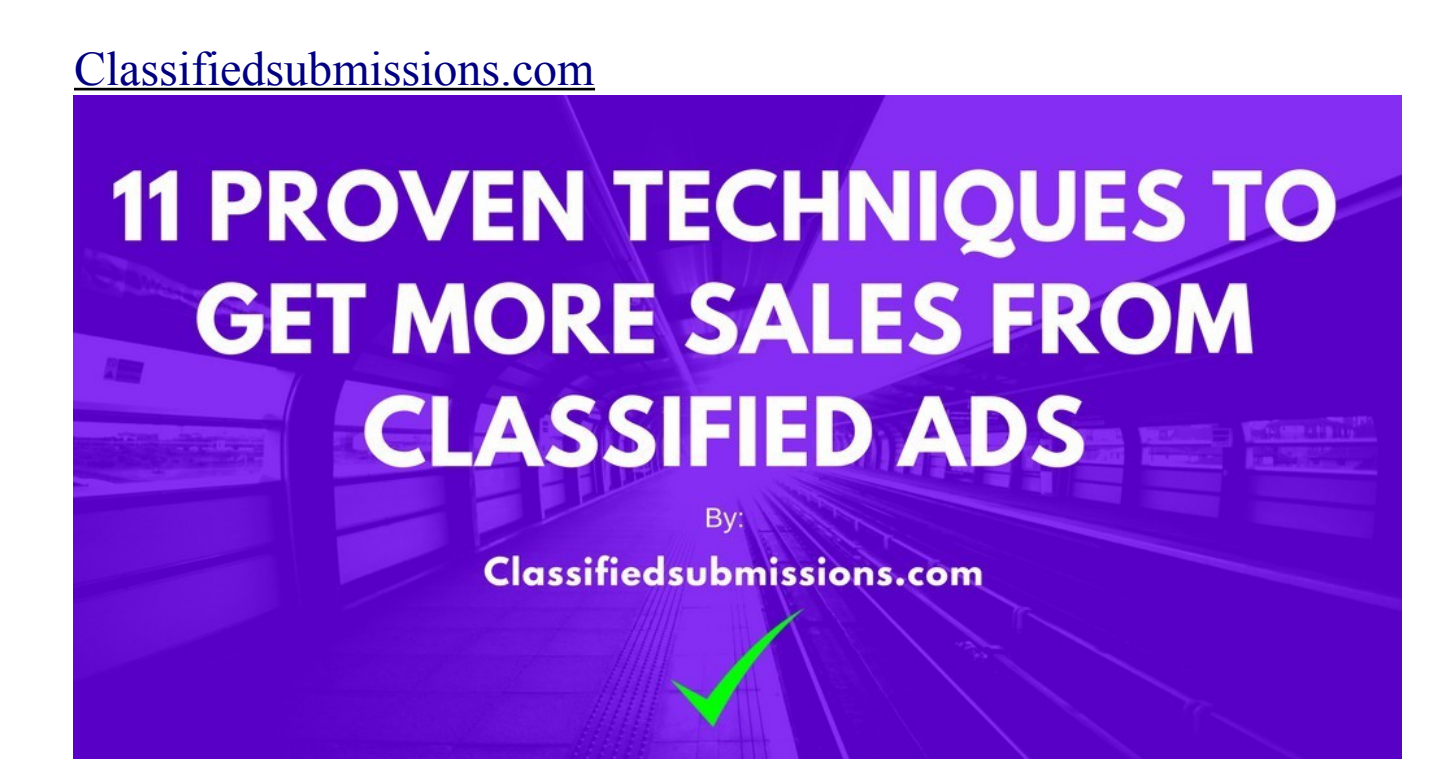